# **Latitude 3180**

# Quick Start Guide

Locirajte Dell aplikacije | Dell-alkalmazások keresése Найдите приложения Dell | Pronađite Dell aplikacije

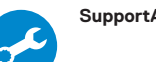

Priručnik za brzi početak rada Краткое руководство по началу работы Priručnik za brzi start

(D&LL

#### **SupportAssist Check and update your computer**

Provjerite i ažurirajte računalo Számítógép ellenőrzése és frissítése Проверка и обновление компьютера Proverite i ažurirajte računar

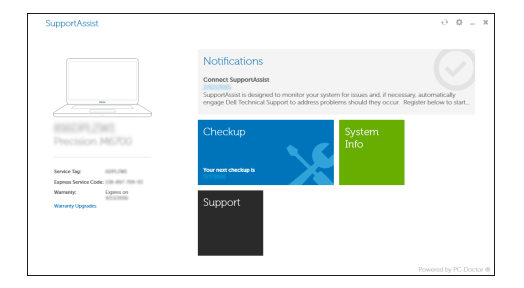

### **Connect to your network**

Spojite se na vašu mrežu Kapcsolódjon a hálózatához

Подключитесь к сети

Povežite sa svojom mrežom

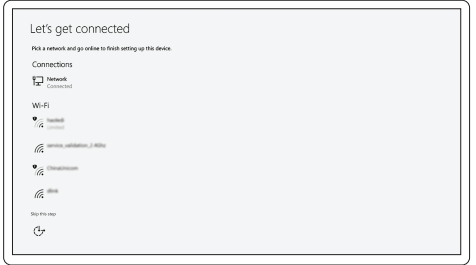

**NOTE:** If you are connecting to a secured wireless network, enter the password for the wireless network access when prompted.

- **ARPOMENA:** Ako se povezujete na sigurnu bežičnu mrežu, upišite zaporku za pristup bežičnoj mreži kad se to zatraži.
- **MEGJEGYZÉS:** Ha biztonságos vezeték nélküli hálózatra csatlakozik, amikor a rendszer kéri, adja meg a vezeték nélküli hozzáféréshez szükséges jelszót.
- **ПРИМЕЧАНИЕ.** В случае подключения к защищенной беспроводной сети при появлении подсказки введите пароль для доступа к беспроводной сети.
- **NAPOMENA:** Ako se povezivanje vrši na zaštićenu bežičnu mrežu, unesite lozinku za pristup bežičnoj mreži kada se to od vas zatraži.

Priključite adapter za napajanje i pritisnite gumb za uključivanje/isključivanje Csatlakoztassa a tápadaptert, majd nyomja meg a bekapcsológombot Подключите адаптер источника питания и нажмите на кнопку питания Povežite adapter za napajanje i pritisnite dugme za napajanje **Sign in to your Microsoft account or create a local account** 

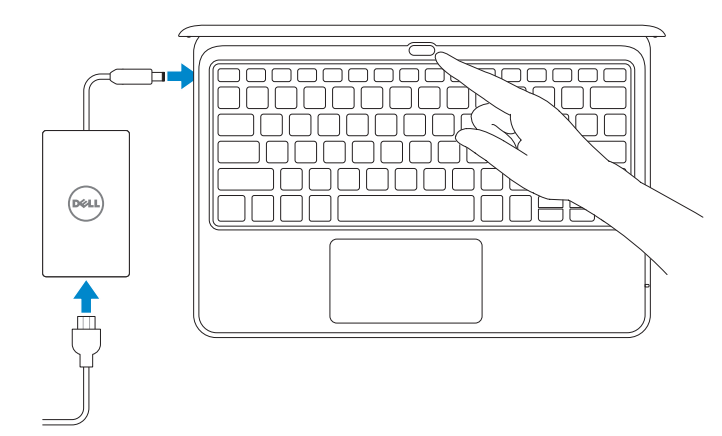

# **1 2 Locate Dell apps Connect the power adapter and press the power button**

# **Finish Windows 10 setup**

Završite postavljanje Windows 10 Fejezze be a Windows 10 beállítását Завершите установку Windows 10 Završite sa podešavanjem sistema Windows 10

> Prijavite se u Microsoft račun ili izradite lokalni račun Jelentkezzen be a Microsoft-fiókjába, vagy hozzon létre helyi fiókot Войти в учетную запись Microsoft или создать локальную учетную запись Prijavite se na svoj Microsoft nalog ili kreirajte lokalni nalog

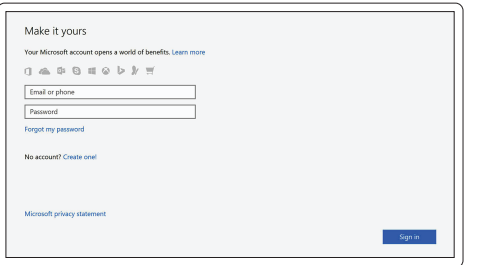

## **Features**

Značajke | Jellemzők | Характеристики | Funkcije

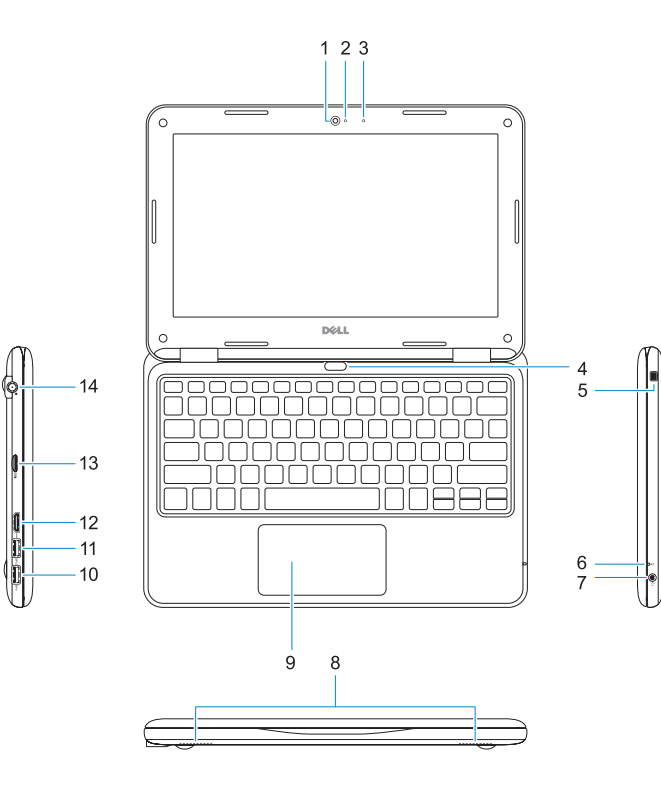

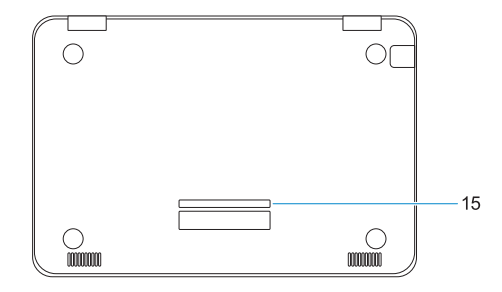

### **Product support and manuals**

Podrška i priručnici za proizvod Terméktámogatás és kézikönyvek Техническая поддержка и руководства по продуктам Podrška i uputstva za proizvod

**Dell.com/support Dell.com/support/manuals Dell.com/support/windows**

#### **Contact Dell**

Kontaktiranje tvrtke Dell | Kapcsolatfelvétel a Dell-lel Обратитесь в компанию Dell | Kontaktirajte Dell

**Dell.com/contactdell**

#### **Regulatory and safety**

Pravne informacije i sigurnost Szabályozások és biztonság Соответствие стандартам и технике безопасности Regulatorne i bezbednosne informacije

**Dell.com/regulatory\_compliance**

#### **Regulatory model**

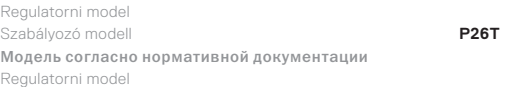

#### **Regulatory type**

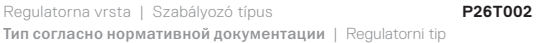

#### **Computer model**

Model računala | Számítógépmodell Модель компьютера | Model računara **Latitude 3180**

© 2016 Dell Inc. or its subsidiaries. © 2016 Microsoft Corporation.

**rnn** -CML

Printed in China. 2016-12

- **1.** Camera
- **2.** Camera status light
- **3.** Microphone
- **4.** Power button
- **5.** Noble wedge lock slot
- **6.** Battery status light
- **7.** Universal audio jack
- **8.** Speakers
- **9.** Touchpad
- **10.** USB 3.0 port
- **11.** USB 3.0 port with PowerShare

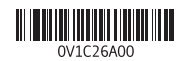

**12.** HDMI port **13.** microSD card reader **14.** Power connector port **15.** Service tag label

- **1.** Kamera
- **2.** Kamera állapotjelző fénye
- **3.** Mikrofon
- **4.** Bekapcsológomb
- **5.** Lopásgátló Noble-zár nyílása
- **6.** Akkumulátor állapotielző fénye
- **7.** Univerzális audiojack
- **8.** Hangszórók
- **9.** Érintőpad
- **10.** USB 3.0-port
- **11.** USB 3.0-port PowerShare-rel
- **12.** HDMI-port
- **13.** microSD-kártya-olvasó
- **14.** Tápcsatlakozó csatlakozója
- **15.** Szervizcímke
- **1.** Kamera
- **2.** Svjetlo statusa kamere
- **3.** Mikrofon
- **4.** Gumb za uključivanje/isključivanje
- **5.** Utor za zaključavanje Nobel Wedge
- **6.** Svjetlo statusa baterije
- **7.** Univerzalna audio utičnica
- **8.** Zvučnici
- **9.** Podloga osjetljiva na dodir
- **10.** Ulaz za USB 3.0
- **11.** USB 3.0 priključak s PowerShare
- **12.** HDMI ulaz
- **13.** Čitač kartica microSD
- **14.** Ulaz priključka napajanja
- **15.** Naljepnica servisne oznake
- **1.** Камера
- **2.** Индикатор состояния камеры
- **3.** Микрофон
- **4.** Кнопка питания
- **5.** Гнездо замка Nobel Wedge
- **6.** Индикатор состояния аккумулятора
- **7.** Универсальный аудиоразъем
- **8.** Динамики
- **9.** Сенсорная панель
- **10.** Порт USB 3.0
- **11.** Разъем USB 3.0 с поддержкой функции PowerShare
- **12.** Порт HDMI
- **13.** Устройство чтения карт памяти microSD
- **14.** Порт разъема питания
- **15.** Метка обслуживания

- **1.** Kamera
- **2.** Svetlo za status kamere
- **3.** Mikrofon
- **4.** Dugme za napajanje
- **5.** Prorez za Noble bravu
- **6.** Svetlo za status baterije
- **7.** Univerzalni audio konektor
- **8.** Zvučnici
- **9.** Tabla osetliiva na dodir
- **10.** USB 3.0 port
- **11.** USB 3.0 port sa PowerShare funkcijom
- **12.** HDMI port
- **13.** Čitač microSD kartice
- **14.** Port konektora za napajanje
- **15.** Nalepnica sa servisnom oznakom